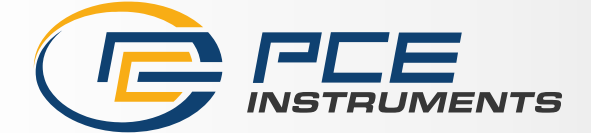

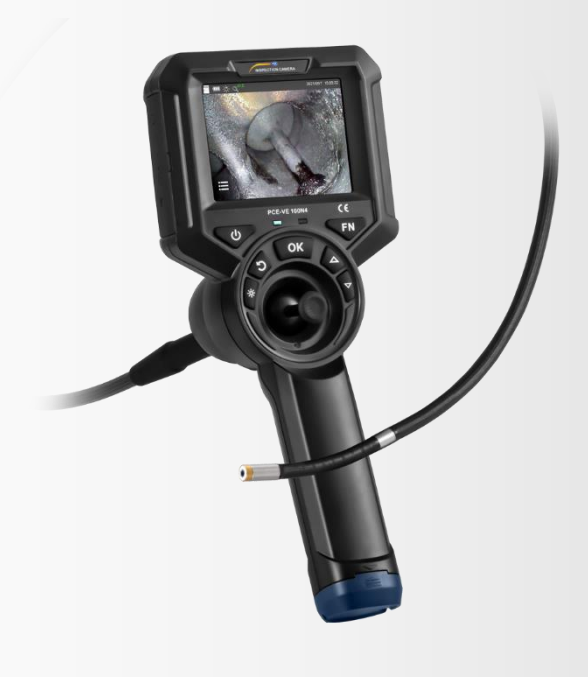

# Manuel d'utilisation

PCE-VE 100N4 | Endoscope

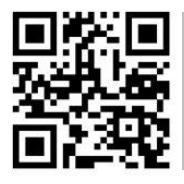

**Les manuels d'utilisation sont disponibles dans les suivantes langues : anglais, français, italien, espagnol, portugais, hollandais,** 

**Vous pouvez les télécharger ici : www.pce-instruments.com.**

Dernière modification : 28 novembre 2023 v1.0.0

PCE Instruments

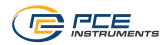

# Sommaire

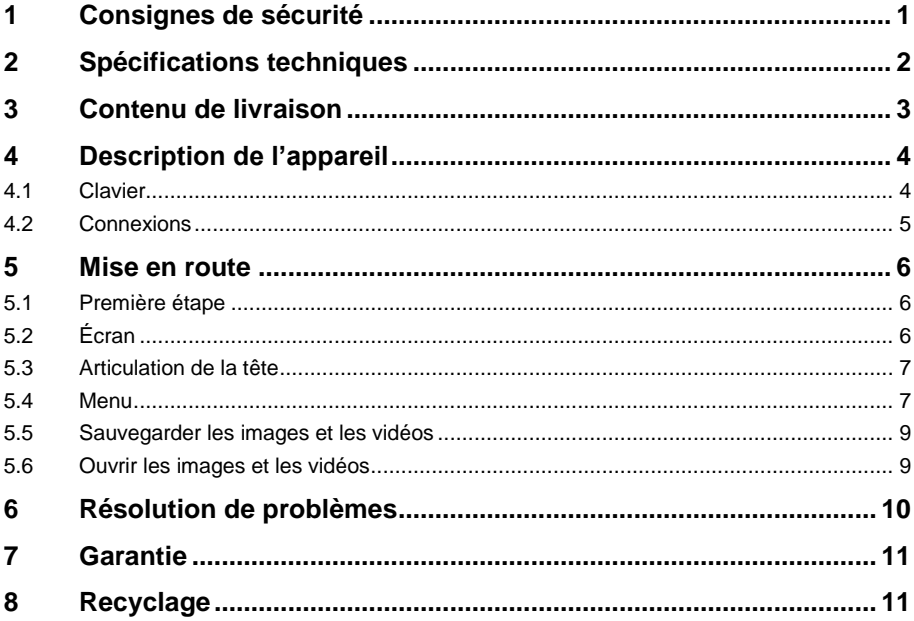

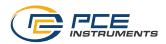

# <span id="page-2-0"></span>**1 Consignes de sécurité**

Veuillez lire ce manuel d'utilisation attentivement et dans son intégralité, avant d'utiliser l'appareil pour la première fois. Cet appareil ne doit être utilisé que par un personnel qualifié. Les dommages causés par le non-respect des mises en garde des instructions d'utilisation seront exclus de toute responsabilité.

- Cet appareil ne doit être utilisé que de la façon décrite dans ce manuel d'utilisation. Dans le cas contraire, des situations dangereuses pourraient se produire.
- N'utilisez cet appareil que si les conditions ambiantes (température, humidité, etc.) respectent les valeurs limites indiquées dans les spécifications. N'exposez pas l'appareil à des températures extrêmes, à une exposition directe au soleil, à une humidité ambiante extrême ou ne le placez pas dans des zones mouillées.
- N'exposez pas l'appareil à des chocs ou à des vibrations fortes.
- Seul le personnel qualifié de PCE Instruments peut ouvrir le boîtier de cet appareil.
- N'utilisez jamais cet appareil avec les mains humides ou mouillées.
- N'effectuez aucune modification technique dans l'appareil.
- Cet appareil ne doit être nettoyé qu'avec un chiffon humide. N'utilisez pas de produits de nettoyage abrasifs ni à base de dissolvants.
- Cet appareil ne doit être utilisé qu'avec les accessoires ou les pièces de rechange équivalentes proposés par PCE Instruments.
- Ne pliez pas, n'étirez pas, ne tordez pas et n'enroulez pas trop la sonde endoscopique, car cela pourrait l'endommager ou la casser.
- Nettoyez la partie frontale de la sonde après chaque inspection.
- Avant chaque utilisation, vérifiez que le boîtier de l'appareil ne présente aucun dommage visible. Si tel était le cas, ne vous servez pas de l'appareil.
- N'utilisez pas l'appareil dans des atmosphères explosives.
- La plage de mesure indiquée dans les spécifications ne doit jamais être dépassée.
- Ne regardez jamais directement la source lumineuse LED située à l'extrémité de la lentille, afin d'éviter des lésions oculaires.
- Le non-respect des consignes de sécurité peut provoquer des blessures à l'utilisateur et des dommages à l'appareil.
- **Cet endoscope n'est pas indiqué pour un usage médical.**

Nous n'assumons aucune responsabilité quant aux erreurs d'impression ou de contenu de ce manuel. Vous trouverez nos conditions de garantie dans nos *Conditions générales de vente*.

Pour toute question, veuillez contacter PCE Instruments, dont les coordonnées sont indiquées à la fin de ce manuel.

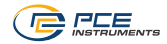

# <span id="page-3-0"></span>**2 Spécifications techniques**

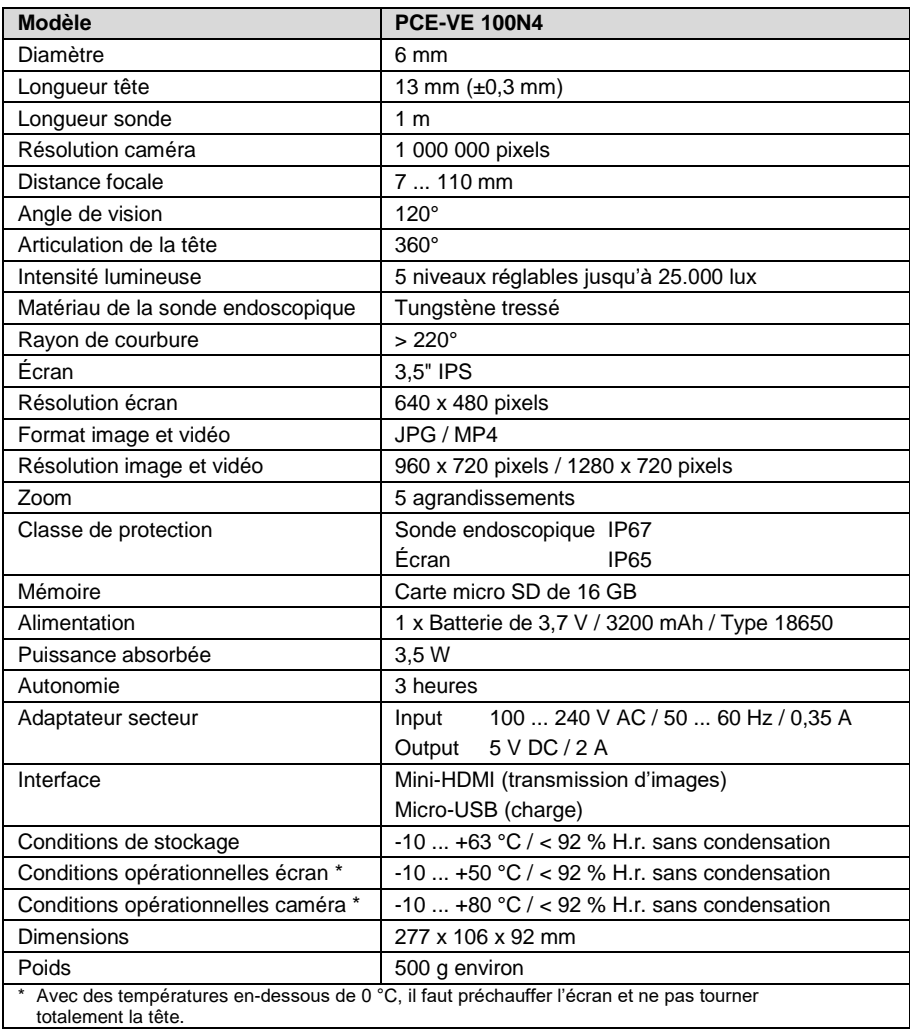

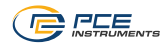

# <span id="page-4-0"></span>**3 Contenu de livraison**

- 1 x Endoscope articulé PCE-VE 100N4
- 1 x Batterie de 3,7 V de type 18650
- 1 x Câble micro USB
- 1 x Adaptateur secteur USB
- 1 x Carte mémoire micro SD
- 1 x Adaptateur pour cartes micro SD
- 1 x Tournevis
- 1 x Mallette de transport
- 1 x Manuel d'utilisation

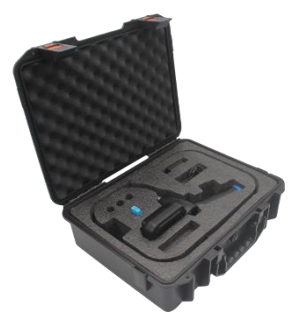

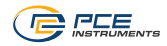

# <span id="page-5-0"></span>**4 Description de l'appareil**

### **4.1 Clavier**

<span id="page-5-1"></span>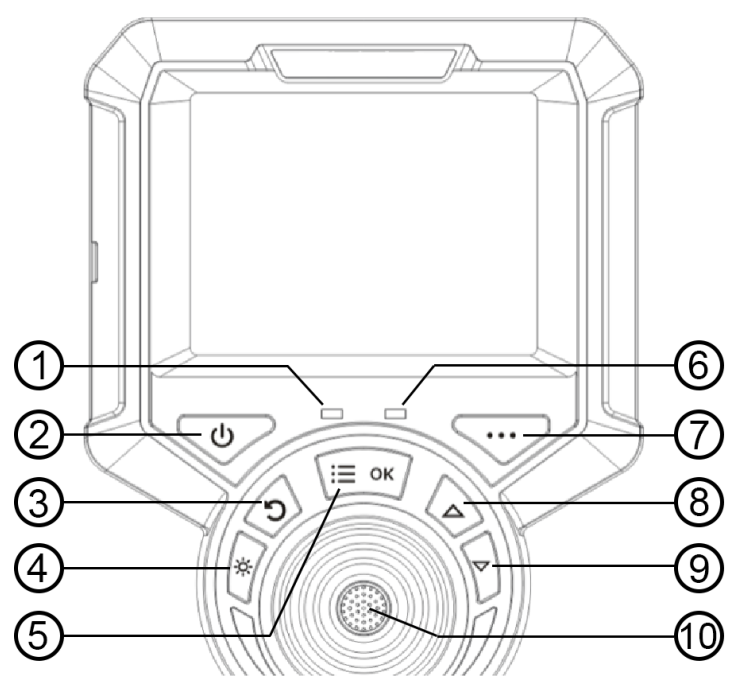

- 1. Voyant d'allumage : Clignote deux fois lors de la mise en route et lors de la prise de vues et de vidéos
- 2. Touche ON / OFF
- 3. Touche Retour : Revient au niveau de menu supérieur
- 4. Lumière LED : Active la lumière dans la tête. En appuyant plusieurs fois, la luminosité augmente sur 5 niveaux puis désactive la lumière.
- 5. Menu / OK : Ouvre le menu / Touche de confirmation / Passage d'un réglage à l'autre en fonction de l'option du menu.
- 6. Voyant de charge<br>7. Touche sans fonc
- 7. Touche sans fonction
- 8. Touche flèche : Permet de se déplacer vers la gauche dans le menu.
- 9. Touche flèche : Permet de se déplacer vers la droite dans le menu.
- 10. Touche de déclenchement : prise d'images et de vidéos

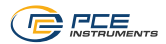

### **4.2 Connexions**

<span id="page-6-0"></span>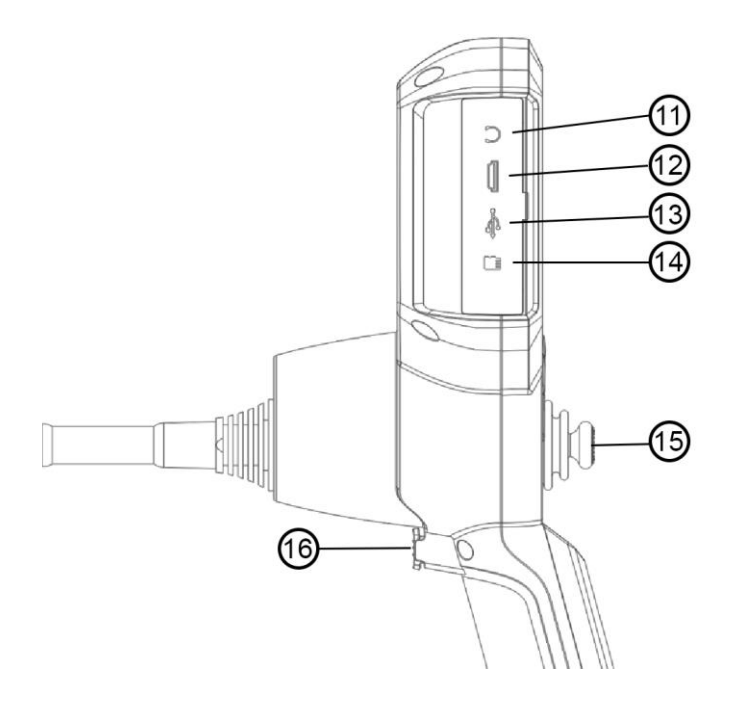

- 11. Connexion de casques : non disponible<br>12. Sortie vidéo HDMI : pour la sortie des si
- 12. Sortie vidéo HDMI : pour la sortie des signaux vidéo
- 13. Connexion de charge micro USB : charge la batterie (5 V / 1 A)
- 14. Fente pour carte SD : pour insérer la carte de mémoire SD externe
- 15. Joystick : bouge la tête sur 360°<br>16. Bouton de déclenchement : prise
- 16. Bouton de déclenchement : prise d'images et de vidéos

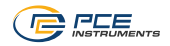

# <span id="page-7-0"></span>**5 Mise en route**

#### <span id="page-7-1"></span>**5.1 Première étape**

Ouvrez la mallette de transport, sortez l'endoscope et mettez-le de côté. Faites attention lorsque vous sortez la sonde endoscopique et évitez de heurter les surfaces et les objets durs, ainsi que d'égratigner la lentille de la sonde.

Vérifiez visuellement que l'endoscope soit intact, insérez la carte SD, alignez le tube guide droit et réglez la direction de la sonde sur 0°.

#### **5.2 Écran**

<span id="page-7-2"></span>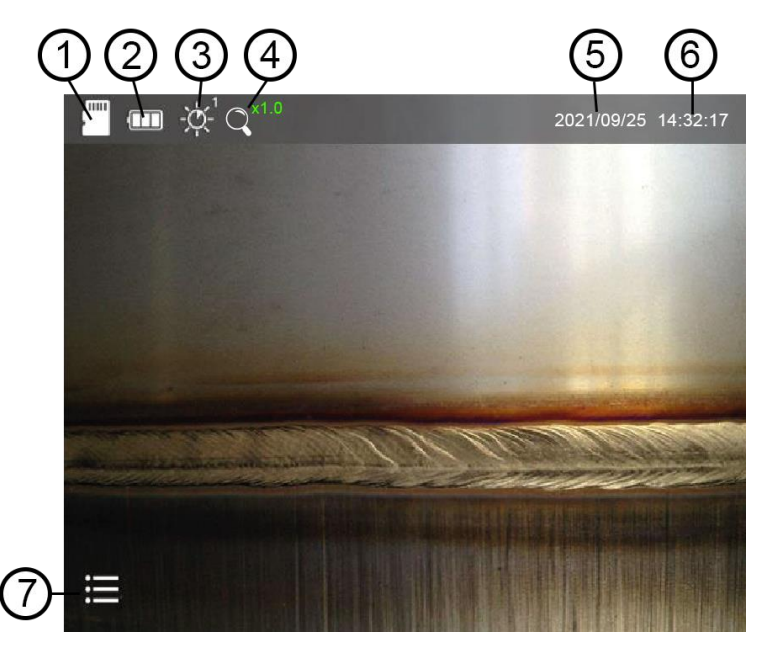

- 1. Carte SD. Si un symbole rouge apparaît accompagné d'un X, la carte SD n'est pas insérée.
- 2. Indication de l'état de la batterie.
- 3. Niveau de luminosité de la LED de la tête. Il y a 5 niveaux de luminosité.<br>4. Zoom x1...x5 (réglable par intervalles de 0.5)
- Zoom x1...x5 (réglable par intervalles de 0.5)
- 5. Date
- 6. Heure<br>7 Symbo
- Symbole de menu

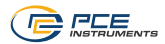

#### <span id="page-8-0"></span>**5.3 Articulation de la tête**

Prenez la sonde endoscopique sous la tête articulée. Faites maintenant quelques mouvements d'essai avec le joystick et vérifiez que la tête bouge correctement. Si vous sentez une certaine résistance dans la commande du joystick pendant son utilisation, arrêtez immédiatement la vérification. Redressez la tête et sortez la sonde du lieu d'observation. Effectuez un contrôle visuel de la sonde.

#### <span id="page-8-1"></span>**5.4 Menu**

Pour accéder au menu, appuyez sur la touche OK. Les symboles de menu apparaissent en bas de l'écran, comme indiqué sur l'image. Vous pouvez choisir maintenant un point du menu avec les touches de flèche. Le point de menu sélectionné est indiqué au moyen d'une flèche verte au centre, que vous pouvez confirmer avec la touche OK. Pour sortir d'un point du menu, appuyez

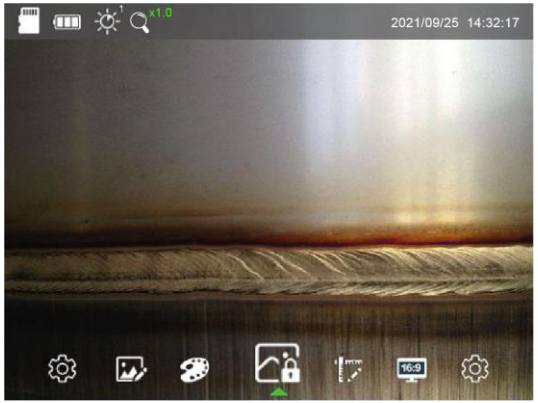

sur la touche « Retour ».

### **5.4.1 Réglages génériques**

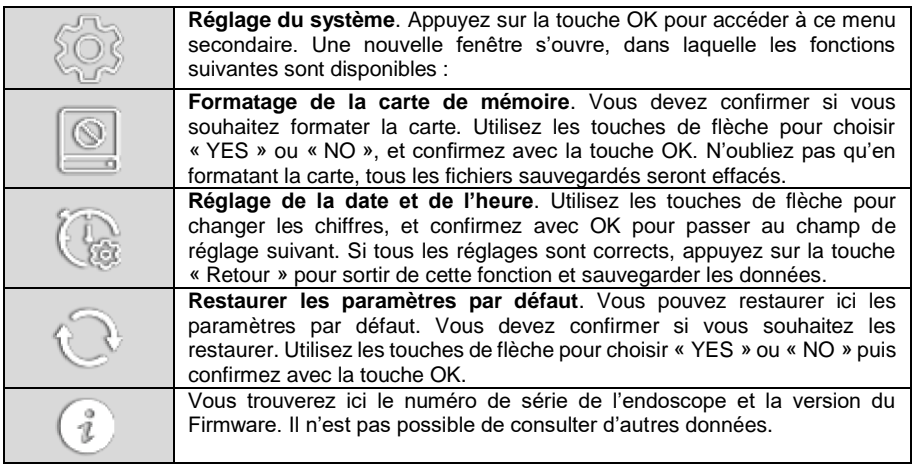

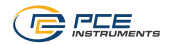

#### **5.4.2 Réglages des images**

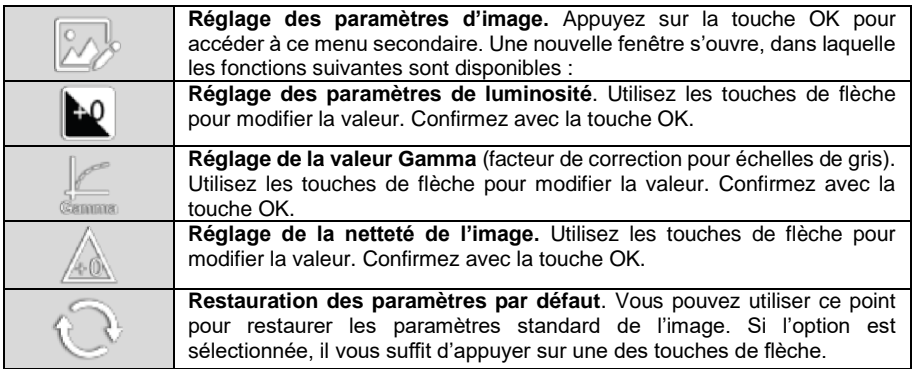

#### **5.4.3 Effets d'image**

Si vous confirmez ce point avec la touche OK, une autre fenêtre ne s'ouvrira pas et vous passerez immédiatement au mode suivant. Appuyez à nouveau pour continuer. Lorsque vous appuyez sur les touches de flèche, vous passez au menu de réglages suivant :

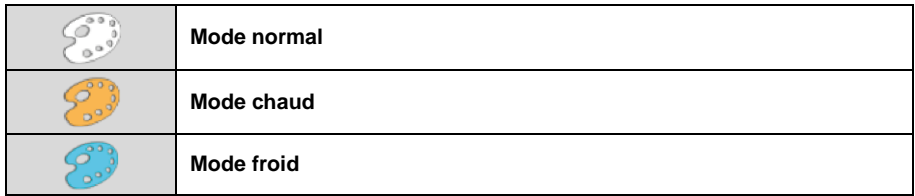

### **5.4.4 Figer l'image**

Si vous confirmez ce point avec la touche OK, une autre fenêtre ne s'ouvrira pas et vous passerez immédiatement au mode suivant. Appuyez à nouveau pour continuer. Lorsque vous appuyez sur les touches de flèche, vous passez au menu de réglages suivant :

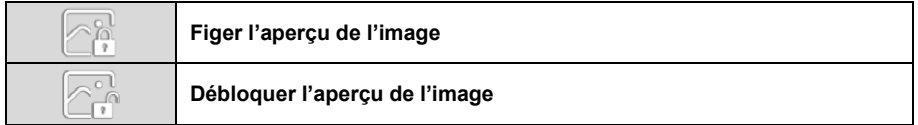

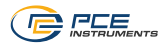

### **5.4.5 Échelle**

Si vous confirmez ce point avec la touche OK, une autre fenêtre ne s'ouvrira pas et vous passerez immédiatement au mode suivant. Appuyez à nouveau pour continuer. Lorsque vous appuyez sur les touches de flèche, vous passez au menu de Réglages suivant :

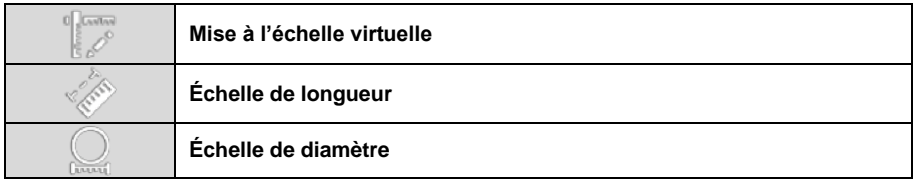

### **5.4.6 Rapport d'image**

Si vous confirmez ce point avec la touche OK, une autre fenêtre ne s'ouvrira pas et vous passez immédiatement au mode suivant. Appuyez à nouveau pour continuer. Lorsque vous appuyez sur les touches de flèche, vous passez au menu de réglages suivant :

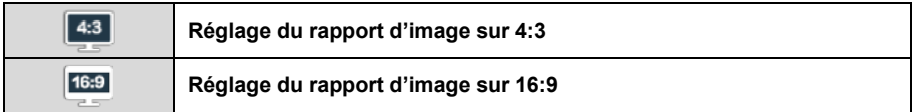

#### <span id="page-10-0"></span>**5.5 Sauvegarder les images et les vidéos**

En mode affichage / travail, il vous suffit d'appuyer brièvement sur le déclencheur pour sauvegarder une image. Pendant que l'image s'enregistre, un petit symbole à gauche de la date indique l'état. Pour enregistrer une vidéo, maintenez le déclencheur enfoncé pendant 3 secondes environ. Dans ce cas aussi, le symbole rouge « REC » à gauche de la date indique que l'enregistrement est en cours. Pour arrêter l'enregistrement, appuyez à nouveau sur le déclencheur pendant 3 secondes.

Le nom du fichier d'images et de vidéos contient la date et l'heure, ce qui facilite son attribution ultérieure.

#### <span id="page-10-1"></span>**5.6 Ouvrir les images et les vidéos**

Si vous appuyez sur la touche « Retour » dans le mode affichage / travail, toutes les images créées s'affichent d'abord en petit format. Vous pouvez en choisir une avec les touches de flèche et la voir en grand format, en confirmant avec la touche « OK ». Appuyez à nouveau sur la touche « Retour » pour revenir à la liste d'affichage en petit format.

Si vous appuyez à nouveau sur la touche « Retour », vous accédez à la liste de vidéos créées. Vous pouvez aussi choisir ici un fichier, en vous servant des touches de flèche et en appuyant sur la touche OK pour l'afficher en grand format. Appuyez sur la touche « Retour » pour retourner à l'aperçu en petit format. Appuyez à nouveau sur cette touche pour revenir au mode de travail.

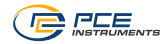

# <span id="page-11-0"></span>**6 Résolution de problèmes**

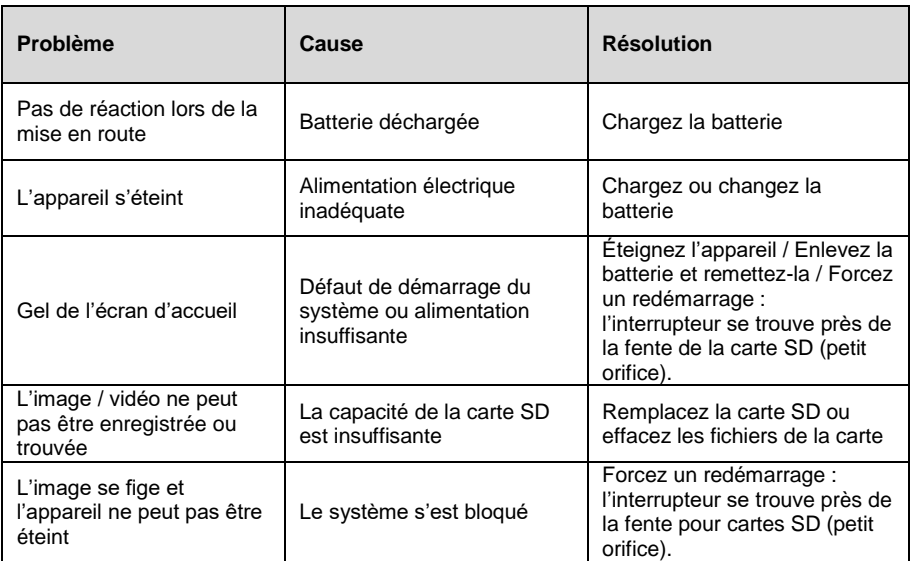

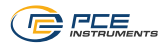

# <span id="page-12-0"></span>**7 Garantie**

Vous trouverez nos conditions de garantie dans nos *Conditions générales de Vente* sur le lien suivant [: https://www.pce-instruments.com/french/terms.](https://www.pce-instruments.com/french/terms)

# <span id="page-12-1"></span>**8 Recyclage**

Du fait de leurs contenus toxiques, les piles ne doivent pas être jetées dans les ordures ménagères. Elles doivent être amenées à des lieux aptes pour leur recyclage.

Pour pouvoir respecter l'ADEME (retour et élimination des résidus d'appareils électriques et électroniques) nous retirons tous nos appareils. Ils seront recyclés par nous-même ou seront éliminés selon la loi par une société de recyclage.

Vous pouvez l'envoyer à PCE Instruments France EURL 23, rue de Strasbourg 67250 Soultz-sous-Forêts France

RII AEE – Nº 001932 Numéro REI-RPA : 855 – RD. 106/2008

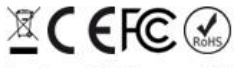

Tous les produits de marque PCE<br>sont certifiés CE et RoH.

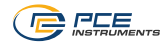

# **Coordonnées de PCE Instruments**

#### **Allemagne France Espagne**

PCE Deutschland GmbH PCE Instruments France EURL PCE Ibérica S.L.<br>
Im Langel 26 PCE Instruments France EURL PCE Ibérica S.L.<br>
Calle Mula 8 Im Langel 26 23, rue de Strasbourg<br>
59872 Meschede 2022 67250 Soultz-Sous-Fo Deutschland **Expansion España**<br>
France España Tel.: +49 (0) 2903 976 99 0 Tel. +33 (0) 972 35 37 17 Tel.: +34 967 543 548 Fax: +49 (0) 2903 976 99 29 Fax: +33 (0) 972 35 37 18 Fax: +34 967 543 542 info@pce-instruments.com info@pce-france.fr info@pce-iberica.es www.pce-instruments.com/deutsch www.pce-instruments.com/french www.pce-instruments.com/espanol

67250 Soultz-Sous-Forêts 672500 Tobarra (Albacete)

### **États Unis Royaume Uni Italie**

PCE Americas Inc. **PCE Instruments UK Ltd** PCE Italia s.r.l. 711 Commerce Way suite 8 Unit 11 Southpoint Business Park Via Pesciatina 878 / B-Interno 6 Jupiter / Palm Beach **Ensign Way, Southampton** 55010 Loc. Gragnano 33458 FL **Facebook** Hampshire Capannori (Lucca) USA United Kingdom, SO31 4RF Italia Tel.: +1 (561) 320-9162 Tel.: +44 (0) 2380 98703 0 Tel.: +39 0583 975 114 Fax: +1 (561) 320-9176 Fax: +44 (0) 2380 98703 9 Fax: +39 0583 974 824 info@pce-americas.com info@pce-instruments.co.uk info@pce-italia.it www.pce-instruments.com/us www.pce-instruments.com/english www.pce-instruments.com/italiano

PCE Brookhuis B.V. PCE Teknik Cihazları Ltd.Şti. PCE Instruments Denmark ApS Institutenweg 15 **Halkalı Merkez Mah.** Brik Centerpark 40 7521 PH Enschede Pehlivan Sok. No.6/C 7400 Herning Nederland 34303 Küçükçekmece - İstanbul Denmark Tel.: +31 (0)53 737 01 92 Türkiye Tlf.: +45 70 30 53 08 info@pcebenelux.nl Tel: 0212 471 11 47 kontakt@pce-instruments.com info@pce-cihazlari.com.tr www.pce-instruments.com/turkish

#### **Pays Bas CONSISTED EXAMPLE TURNED TURNED IN TURNED IN EXAMPLE DANCE DANCE DANCE DATE OF A DANCE TURNED TURNED IN TURNED IN TURNED IN TURNED IN TURNED IN TURNED IN TURNED IN TURNED IN TURNED IN TURNED IN TURNED IN TURNED**

www.pce-instruments.com/dutch Faks: 0212 705 53 93 https://www.pce-instruments.com/dansk